# **Perancangan Aplikasi Mobile Learning Berbasis Android Pada Bimbel Infinits Kuala Tungkal**

### **Muhammad Ramadhan Saputra<sup>1</sup> , Beni Irawan<sup>2</sup> , Afrizal Nehemia Toscany<sup>3</sup>**

1,2,3 Fakultas Ilmu Komputer, Program Studi Teknik Informatika, Universitas Dinamika Bangsa, Jambi, Indonesia **Email**: <sup>1</sup> ramadhansaputra601@gmail.com, <sup>2</sup>beben\_delpiero@yahoo.co.id, <sup>3</sup> afrizalnehemia@gmail.com Email Penulis Korespondensi : [ramadhansaputra601@gmail.com](mailto:ramadhansaputra601@gmail.com)

Artikel Info : *Artikel History : Submitted* : 22-03-2024 *Accepted* : 03-04-2024 *Published* : 30-04-2024

**Kata Kunci** : Perancangan, Aplikasi, Mobile, Learning, Android

*Keywords : Design, Application, Mobile, Learning, Android*

*Abstrak - Mobile learning* adalah salah satu bentuk pembelajaran yang menggunakan teknologi informasi bergerak (IT) untuk belajar atau mengakses materi pelajaran secara fleksibel, kapan saja, dan di mana saja. Mobile learning memiliki sejumlah keunggulan, termasuk efisiensi waktu dalam proses belajar-mengajar serta mendorong siswa untuk menjadi lebih mandiri dalam mendapatkan pengetahuan. Infinits adalah sebuah lembaga bimbingan belajar (Bimbel) yang terletak di Kuala Tungkal, Kabupaten Tanjung Jabung Barat, Provinsi Jambi. Saat ini, Infinits masih menggunakan metode pembelajaran konvensional dan belum memanfaatkan *mobile learning (m-learning)* dalam proses pembelajaran. Hal ini mengakibatkan beberapa kendala, seperti kesulitan siswa dalam mengulang materi dan pemahaman pelajaran yang terbatas. Selain itu, absensi guru atau siswa juga dapat menghambat kelancaran proses belajar-mengajar. Oleh karena itu, penulis merancang sebuah aplikasi *mobile learning* berbasis Android untuk mengatasi masalah pembelajaran yang dihadapi oleh siswa di Infinits. Pendekatan yang digunakan adalah metode *waterfall*, dan aplikasi ini dirancang untuk menyajikan materi pembelajaran interaktif dan kuis. Dengan memanfaatkan *m-learning*, diharapkan aplikasi ini dapat membantu siswa dalam proses belajar di Bimbel Infinits Kuala Tungkal.

*Abstract - Mobile learning is a form of education that utilizes mobile information technology (IT) to facilitate flexible learning and access to educational materials anytime, anywhere. Mobile learning offers several advantages, including time efficiency in the teaching and learning process and promoting self-reliance among students in acquiring knowledge. Infinits is an educational institution located in Kuala Tungkal, Tanjung Jabung Barat Regency, Jambi Province. Currently, Infinits still follows conventional teaching methods and has not yet embraced mobile learning (mlearning) in its educational process. This has led to various challenges, such as students' difficulties in revisiting materials and limited comprehension of subjects. Furthermore, teacher or student absenteeism can hinder the smooth flow of the teaching and learning process. Therefore, the author has designed an Android-based mobile learning application to address the learning issues faced by students at Infinits. The chosen approach is the waterfall method, and this application is designed to deliver interactive learning materials and quizzes. By harnessing the power of m-learning, it is expected that this application will assist students in their learning process at Infinits Kuala Tungkal.*

## **1. PENDAHULUAN**

Infinits adalah sebuah pusat bimbingan belajar yang terletak di Kuala Tungkal, Kabupaten Tanjung Jabung Barat, Provinsi Jambi. Mereka menawarkan bimbingan belajar untuk tingkat SD, SMP, dan SMA, dengan dua opsi pembelajaran yang tersedia, yaitu bimbingan privat dan bimbingan reguler. Saat ini, Infinits belum memanfaatkan teknologi pembelajaran berbasis mobile *(m-learning)* dalam proses pengajaran mereka, masih menggunakan metode pembelajaran tradisional.

Infinits menghadapi beberapa tantangan dengan metode pembelajaran tradisional, seperti kesulitan siswa dalam mengulangi materi yang telah diajarkan dan kesulitan pemahaman pelajaran. Terutama ketika guru atau siswa tidak dapat hadir, hal ini dapat menghambat kelancaran proses belajar-mengajar. Dengan *m-learning*, proses pembelajaran tetap dapat berlangsung bahkan jika siswa dan guru tidak bisa bertemu secara fisik, sehingga siswa tidak akan tertinggal dalam memahami materi yang seharusnya mereka pelajari.

Penelitian yang akan dilakukan merujuk pada penelitian sebelumnya, salah satunya adalah penelitian yang berjudul "Aplikasi Fun Learning Course dalam Bimbingan Belajar" [1]. Penelitian ini berfokus pada masalah pengolahan data akademik yang belum terpusat.

Available Online a[t http://ejournal.unama.ac.id/index.php/jakakom](http://ejournal.unama.ac.id/index.php/jakakom) **Volume 4, Nomor 1, April 2024,**  ISSN 2808-5469 (media cetak), ISSN 2808-5000 (media online) UNAMA, DOI <https://doi.org/10.33998/jakakom.v4i1>

Selanjutnya, terdapat penelitian lain yang berjudul "Pengembangan Aplikasi Bimbingan Belajar dan Ujian Berbasis Web dan Android" [2]. Penelitian ini mencoba mengatasi masalah dalam bimbingan belajar yang masih memerlukan pendaftaran langsung dan kehadiran fisik dalam kelas.

Berikutnya, ada penelitian yang berjudul "Penerapan E-Learning dalam Konteks Bimbingan Belajar Kumon" [3]. Penelitian ini muncul karena ada kekurangan sarana yang dapat membantu siswa mendapatkan materi baru saat mereka berada di rumah.

Selanjutnya, terdapat penelitian lain yang berjudul "Implementasi Sistem Informasi Bimbingan Belajar Berbasis Web (Studi Kasus: Bimbel Nabila)" [4]. Penelitian ini dilakukan karena masih ada penggunaan metode tatap muka dalam bimbingan belajar yang mengakibatkan siswa yang tidak hadir tidak dapat mengakses materi secara merata.

Dan akhirnya, ada penelitian yang berjudul "Pengembangan Mobile Learning di Lembaga Bimbingan Belajar Smartgama Yogyakarta dengan Pendekatan Prototyping" [5]. Penelitian ini dimotivasi oleh kenyataan bahwa metode pembelajaran yang digunakan masih bersifat konvensional, di mana siswa menerima materi langsung dari tutor dalam jangka waktu tertentu.

Berdasarkan gambaran masalah yang telah diuraikan, penulis tertarik untuk melakukan penelitian dan merumuskannya dalam bentuk skripsi dengan judul **"Perancangan Aplikasi Mobile Learning Berbasis Android Pada Bimbel Infinits Kuala Tungkal."**

## **2. <sup>i</sup>METODE <sup>i</sup>PENELITIAN**

### **2.1 <sup>i</sup>Kerangka <sup>i</sup>Kerja <sup>i</sup>Penelitian**

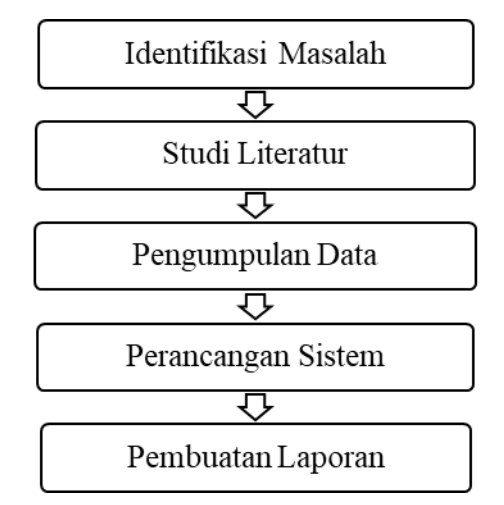

**Gambar <sup>i</sup>1 <sup>i</sup>Kerangka <sup>i</sup>Kerja <sup>i</sup>Penelitian**

Adapun uraian dari kerangka kerja penelitian pada gambar diatas dapat dijelaskan tahapannya sebagai berikut :

1. Identifikasi Masalah

Langkah awal dalam analisis sistem adalah memahami masalah yang ada. Masalah ini adalah penyebab utama ketidakmampuan sistem mencapai tujuannya. Oleh karena itu, dalam tahap analisis sistem, penting untuk mengidentifikasi dan memahami masalah-masalah yang ada.

2. Studi Literatur

Dalam tahap ini, peneliti melakukan studi literatur yang mencakup pengkajian buku-buku referensi, artikel-artikel, serta penelitian-penelitian terkait yang relevan dengan isu yang sedang diinvestigasi. Kegiatan studi literatur ini dilakukan untuk memperoleh dasar teoritis yang kuat terkait dengan masalah yang akan diteliti, sehingga peneliti dapat memahami permasalahan yang tengah diajukan secara menyeluruh dan relevan dengan pembahasan yang akan dilakukan. 3. Pengumpulan Data

Metode pengumpulan data adalah strategi atau metode yang digunakan oleh peneliti untuk mengumpulkan informasi. Teknik-teknik pengumpulan data ini adalah langkah yang sangat penting dalam proses penelitian, karena inti dari penelitian adalah memperoleh data.

Adapun teknik pengumpulan data yang penulis gunakan adalah sebagai berikut:

a. Pengamatan Langsung (*Observation*)

Available Online a[t http://ejournal.unama.ac.id/index.php/jakakom](http://ejournal.unama.ac.id/index.php/jakakom) **Volume 4, Nomor 1, April 2024,**  ISSN 2808-5469 (media cetak), ISSN 2808-5000 (media online) UNAMA, DOI <https://doi.org/10.33998/jakakom.v4i1>

Dengan menggunakan metode observasi, penulis menghimpun data yang diperlukan dengan melakukan pengamatan langsung di lokasi Bimbingan Belajar Infinits di Kuala Tungkal. Pengamatan langsung ini dilakukan dengan tujuan untuk mendapatkan pemahaman yang lebih mendalam tentang letak sebenarnya dari lokasi bimbingan belajar tersebut dan juga untuk menggali data yang relevan dengan penelitian.

b. Wawancara (*Interview*)

Selain itu, penulis juga melakukan pengumpulan data melalui wawancara dengan pemilik bimbel. Hal ini dilakukan dengan maksud untuk memperoleh informasi yang lebih akurat dan data yang sesuai dengan kebutuhan penelitian.

4. Perancangan Sistem

Dalam tahap ini, penulis mengadopsi pendekatan metodologi *waterfall* (model air terjun). Pemilihan model *waterfall* dalam penelitian ini didasarkan pada karakteristik metode ini, di mana setiap tahap harus diselesaikan sepenuhnya sebelum melangkah ke tahap berikutnya.

5. Pembuatan Laporan Akhir Pada tahap ini, dilakukan penyusunan laporan berdasarkan hasil penelitian, yang bertujuan untuk menciptakan sebuah laporan penelitian yang komprehensif dan memberikan gambaran keseluruhan tentang sistem yang sedang dikembangkan.

### **2.2 Metode <sup>i</sup>Pengembangan <sup>i</sup>Sistem**

Dalam penelitian ini, penulis menggunakan metode pengembangan sistem dengan model *waterfall*. Model ini melakukan pendekatan secara sistematis dan berurutan.

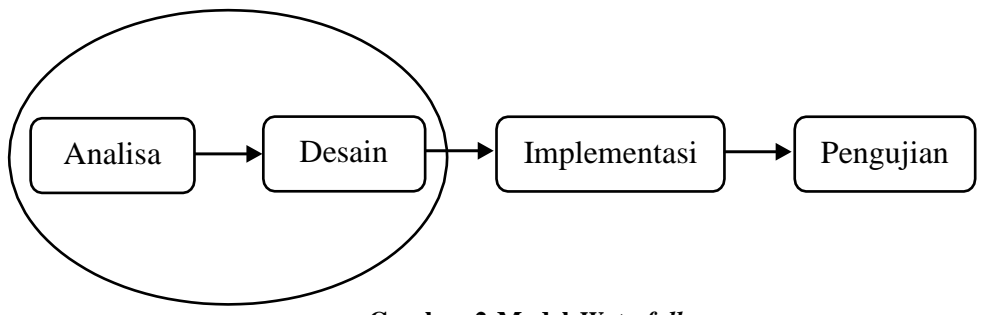

**Gambar <sup>i</sup>2 <sup>i</sup>Model <sup>i</sup>***Waterfall* **<sup>i</sup>**

Berikut merupakan penjelasan [16] dari tahapan-tahapan model waterfall :

- 1. Analisa : Pengumpulan kebutuhan dilakukan secara detail untuk mengklarifikasi kebutuhan perangkat lunak dengan tujuan agar perangkat lunak dapat mengerti persis apa yang diinginkan oleh pengguna. Pada tahap ini, penting untuk mendokumentasikan spesifikasi kebutuhan perangkat lunak.
- 2. Desain : Tahap ini melibatkan konversi kebutuhan perangkat lunak dari analisis kebutuhan ke bentuk desain yang dapat diimplementasikan sebagai program pada tahap selanjutnya. Desain perangkat lunak yang dihasilkan dalam tahap ini juga harus dicatat secara dokumentasi.
- 3. Implementasi : Desain tersebut kemudian diubah menjadi program perangkat lunak yang sesuai dengan desain yang telah dibuat pada tahap desain. Hasil dari tahap ini adalah program komputer yang sesuai dengan desain yang telah didokumentasikan sebelumnya.
- 4. Pengujian : Pengujian berfokus pada aspek logika dan fungsi perangkat lunak serta bertujuan untuk memeriksa setiap bagian perangkat lunak guna mengurangi kesalahan (error) dan memastikan bahwa hasil yang dihasilkan sesuai dengan yang diharapkan.

## **3. <sup>i</sup>HASIL <sup>i</sup>DAN <sup>i</sup>PEMBAHASAN**

### **3.1 <sup>i</sup>Use <sup>i</sup>Case <sup>i</sup>Diagram**

Pembuatan *Use Case Diagram* merupakan komponen utama yang mengeksplorasi fungsionalitas sistem dan menggambarkan bagaimana aktor atau pengguna akan berinteraksi dan memanfaatkan sistem tersebut. Diagram ini juga memberikan deskripsi tentang tindakan yang akan dilakukan oleh sistem. Untuk melihat detailnya, lihat Gambar 3 :

## **Jurnal Informatika Dan Rekayasa Komputer (JAKAKOM)**

Available Online a[t http://ejournal.unama.ac.id/index.php/jakakom](http://ejournal.unama.ac.id/index.php/jakakom) **Volume 4, Nomor 1, April 2024,**  ISSN 2808-5469 (media cetak), ISSN 2808-5000 (media online) UNAMA, DOI <https://doi.org/10.33998/jakakom.v4i1>

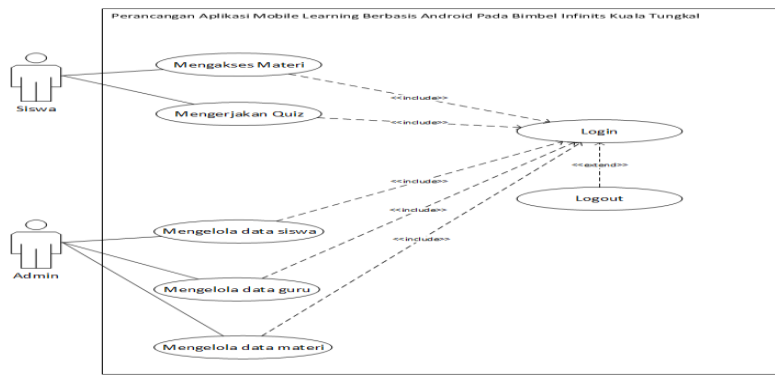

**Gambar <sup>i</sup>3 <sup>i</sup>***Use <sup>i</sup>Case <sup>i</sup>Diagram*

### **3.2 Pembahasan**

Implementasi program merupakan hasil dari perencanaan sebelumnya atau tahap penerjemahan desain menjadi antarmuka tampilan yang dapat dioperasikan dengan menggunakan bahasa pemrograman. Dalam konteks Implementasi Aplikasi Mobile Learning Berbasis Android di Bimbel Infinits Kuala Tungkal, langkah-langkah implementasi dapat diuraikan sebagai berikut:

### **3.2.1 i iImplementasi <sup>i</sup>Tampilan <sup>i</sup>Input**

Pada sistem ini terdapat beberapa *Input* yang akan dihasilkan sesuai dengan rancangan yang telah dilakukan. Adapun implementasi halaman *input* sebagai berikut :

### **1. Halaman i iInput <sup>i</sup>Data <sup>i</sup>Siswa**

Tampilan input data siswa berikut ini berfungsi sebagai tempat penginputan data pendaftaran siswa yang baru mendaftar di Bimbel Infinits Kuala Tungkal, berikut tampilan input data siswa:

| <b>Bimbel Infinits</b> | $\equiv$ | Carl Nama                       | Search                    |                      |                    |                      | <b>C</b> <sup>2</sup> Admin v                       |  |  |  |  |  |
|------------------------|----------|---------------------------------|---------------------------|----------------------|--------------------|----------------------|-----------------------------------------------------|--|--|--|--|--|
| Deshboard              |          |                                 |                           |                      |                    |                      |                                                     |  |  |  |  |  |
| Data Siswa             |          | Data Siswa                      |                           |                      |                    |                      |                                                     |  |  |  |  |  |
| Data Guru              |          |                                 | <b>Tambah Data</b>        |                      |                    |                      |                                                     |  |  |  |  |  |
| <b>Data Materi</b>     |          | No.                             | <b>NAMA</b>               | <b>Jonis Kelamin</b> | Jenjang Pendidikan | Email                | AKSI                                                |  |  |  |  |  |
|                        |          | $\mathcal{L}$                   | Rendhika Aditya           | Laki-Laki            | SMA                | adit@gmail.com       | <b>BONNE</b> ODIEN<br><b>IS Edit</b>                |  |  |  |  |  |
|                        |          | $\bar{z}$                       | Muhammad Ramadhan Saputra | Leki-Leki            | SMP.               | putra@gmail.com      | <b>Ø</b> ton<br><b>O Detail</b><br><b>B</b> Delete  |  |  |  |  |  |
|                        |          | $\mathfrak{A}$                  | winds autis               | Perencuan            | SMA                | winda@gmail.com      | <b>B Delete</b> O Detail<br><b>E</b> tat            |  |  |  |  |  |
|                        |          | $\sim$                          | Yunita Sri Ayu            | Perempuan            | SD                 | yuvita@gmail.com     | <b>Z</b> Edit<br><b>O Detail</b><br><b>B</b> Delete |  |  |  |  |  |
|                        |          | $\%$                            | Elsi diya gustanti        | Perempuan            | SMA                | olsi@gmail.com       | <b>BOoks O Detail</b><br><b>ZE Exit</b>             |  |  |  |  |  |
|                        |          | $\alpha$                        | Siti khadilah             | Perenpuan            | SMA                | <b>EshBomoil.com</b> | 26 Edit<br><b>B</b> Delete <b>CO</b> Detail         |  |  |  |  |  |
|                        |          | $\tau$                          | Nurazmi                   | Perenpuan            | SMA                | azni@gmail.com       | $Z$ fat<br><b>O</b> Detail<br><b>B</b> Delete       |  |  |  |  |  |
|                        |          | $\alpha$                        | Muse fitrivedi            | Laki-Laki            | so                 | musa@gmail.com       | <b>B Delete</b> O Detail<br><b>IS Edit</b>          |  |  |  |  |  |
|                        |          | <b>Dowing The B of Brenalty</b> |                           |                      |                    |                      | 2.7                                                 |  |  |  |  |  |
|                        |          |                                 |                           |                      |                    |                      |                                                     |  |  |  |  |  |
|                        |          |                                 |                           |                      |                    |                      |                                                     |  |  |  |  |  |
|                        |          |                                 |                           |                      |                    |                      |                                                     |  |  |  |  |  |

**Gambar <sup>i</sup>4 <sup>i</sup>Halaman <sup>i</sup>Input <sup>i</sup>Data <sup>i</sup>Siswa**

## **2. Halaman <sup>i</sup>***Input <sup>i</sup>***Data <sup>i</sup>Guru**

Tampilan input data guru berikut ini berfungsi sebagai tempat penginputan data guru yang mengajar di Bimbel Infinits Kuala Tungkal, berikut tampilan input data guru:

| <b>Bimbel Infinits</b>  | $\equiv$ | Carl Nama          |             | Search               |              |                 |                                | $\frac{1}{2}$ Admin $\sim$ |  |  |
|-------------------------|----------|--------------------|-------------|----------------------|--------------|-----------------|--------------------------------|----------------------------|--|--|
| Dashboard               |          | Data Gunu          |             |                      |              |                 |                                |                            |  |  |
| Data Siswa<br>Data Gunu |          | <b>Tambah Data</b> |             |                      |              |                 |                                |                            |  |  |
| Data Materi             |          | No.                | <b>NAMA</b> | <b>Jenis Kelamin</b> | Spesialisasi | Email           | AKSI                           |                            |  |  |
|                         |          | $\mathbb{I}$       | yunita      | Perempuan            | MTK          | yuyun@gmail.com | <b>Example Delate</b> O Detail |                            |  |  |
|                         |          | $\,$ 2 $\,$        | rico        | Laki-Laki            | English      | rico@gmail.com  | Estat Downe O Detail           |                            |  |  |
|                         |          |                    |             |                      |              |                 |                                |                            |  |  |
|                         |          |                    |             |                      |              |                 |                                |                            |  |  |
|                         |          |                    |             |                      |              |                 |                                |                            |  |  |
|                         |          |                    |             |                      |              |                 |                                |                            |  |  |
|                         |          |                    |             |                      |              |                 |                                |                            |  |  |
|                         |          |                    |             |                      |              |                 |                                |                            |  |  |
|                         |          |                    |             |                      |              |                 |                                |                            |  |  |
|                         |          |                    |             |                      |              |                 |                                |                            |  |  |
|                         |          |                    |             |                      |              |                 |                                |                            |  |  |

**Gambar <sup>i</sup>5 <sup>i</sup>Halaman <sup>i</sup>***Input <sup>i</sup>***Data <sup>i</sup>Guru**

## **3. Halaman <sup>i</sup>***Input <sup>i</sup>* **<sup>i</sup>Data <sup>i</sup>Materi**

Tampilan input data Materi berikut ini berfungsi sebagai tempat penginputan data materi yang merupakan bahan ajar di Bimbel Infinits Kuala Tungkal, berikut tampilan input data Materi:

# **Jurnal Informatika Dan Rekayasa Komputer (JAKAKOM)**

Available Online a[t http://ejournal.unama.ac.id/index.php/jakakom](http://ejournal.unama.ac.id/index.php/jakakom) **Volume 4, Nomor 1, April 2024,**  ISSN 2808-5469 (media cetak), ISSN 2808-5000 (media online) UNAMA, DOI <https://doi.org/10.33998/jakakom.v4i1>

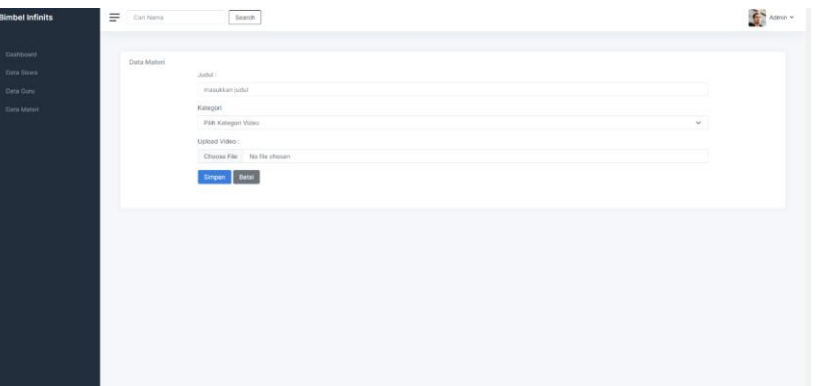

**Gambar <sup>i</sup>6 <sup>i</sup>Halaman <sup>i</sup>Input <sup>i</sup>Data <sup>i</sup>Materi**

## **3.2.2 i i iImplementasi <sup>i</sup>Tampilan <sup>i</sup>Output**

Pada sistem ini terdapat beberapa output yang akan dihasilkan sesuai dengan rancangan yang telah dilakukan. Adapun implementasi halaman *output* sebagai berikut :

### **1. Halaman <sup>i</sup>Admin**

Tampilan menu utama berikut ini merupakan form yang menampilkan beberapa form lainnya, yang terdiri dari data siswa, data guru, data materi, dan menu keluar (*logout*):

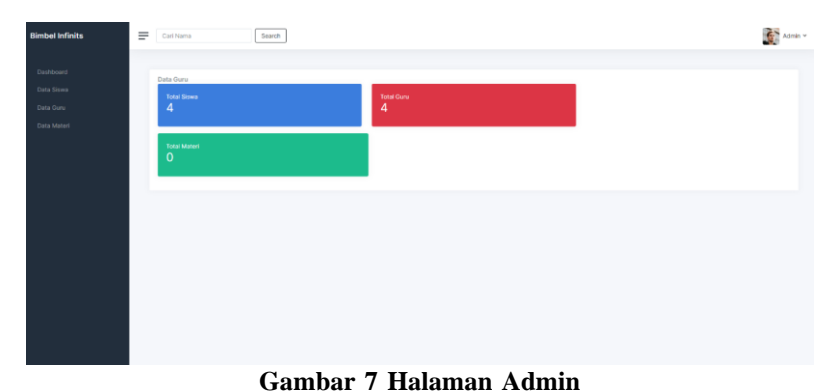

### **2. Halaman <sup>i</sup>Kategori**

Tampilan kategori digunakan oleh user untuk memilih jenjang pendidikannya data, Berikut adalah tampilan kategori:

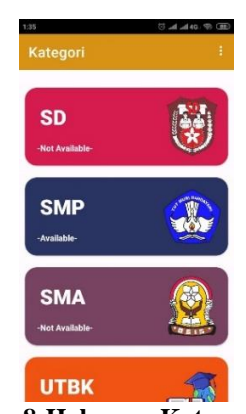

**Gambar <sup>i</sup>8 <sup>i</sup>Halaman <sup>i</sup>Kategori**

## **3. Halaman <sup>i</sup>Mata <sup>i</sup>Pelajaran**

Tampilan Mata Pelajaran berikut ini berfungsi sebagai tempat untuk memilih pelajaran yang disediakan oleh Bimbel Infinits Kuala Tungkal, berikut tampilan halaman mata pelajaran:

# **Jurnal Informatika Dan Rekayasa Komputer (JAKAKOM)**

Available Online a[t http://ejournal.unama.ac.id/index.php/jakakom](http://ejournal.unama.ac.id/index.php/jakakom) **Volume 4, Nomor 1, April 2024,**  ISSN 2808-5469 (media cetak), ISSN 2808-5000 (media online) UNAMA, DOI <https://doi.org/10.33998/jakakom.v4i1>

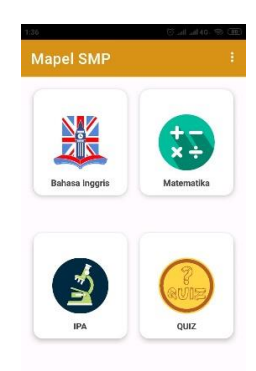

**Gambar <sup>i</sup>9 <sup>i</sup>Halaman <sup>i</sup>Mata <sup>i</sup>Pelajaran**

## **4. Halaman i iMateri**

Tampilan materi digunakan oleh user untuk mengakses materi belajar yang sesuai dengan kategori yang telah di pilih sebelumnya, Berikut adalah tampilan materi:

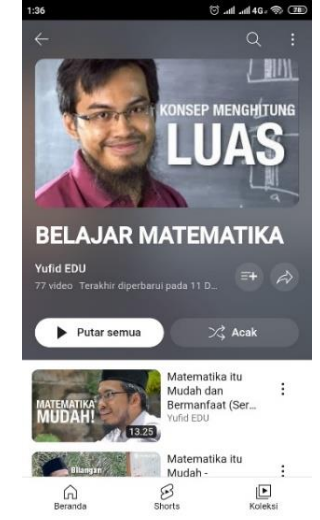

**Gambar <sup>i</sup>10 <sup>i</sup>Halaman <sup>i</sup>Materi**

## 5. **Halaman Ouiz**

Tampilan quiz digunakan oleh user untuk mengerjakan quiz interaktif yang telah disiapkan oleh pengajar dalam rangka menguji seberapa jauh pemahaman mengenai materi belajar, Berikut adalah tampilan quiz:

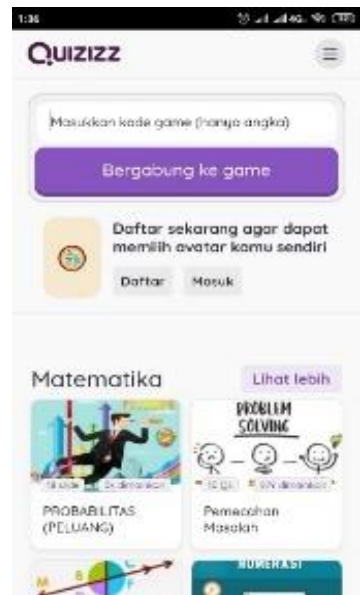

**i i i i i i i i iGambar <sup>i</sup>11 <sup>i</sup>Halaman <sup>i</sup>Quiz**

### **3.3 Analisis Hasil Yang Dicapai**

Setelah melakukan pengujian sistem, dapat diuraikan mengenai keunggulan dan kekurangan dari sistem tersebut sebagai berikut:

1. Keunggulan Sistem

Setelah melakukan pengujian terhadap sistem yang dibuat dapat dijabarkan mengenai keunggulan sistem yang dapat dilihat sebagai berikut :

a. Aplikasi ini tidak membutuhkan ruang penyimpanan yang besar.

b. Aplikasi menyediakan fitur quiz untuk menguji pemahaman siswa.

c. Aplikasi ini mudah digunakan oleh siswa.

### 2. Kekurangan Sistem

Setelah melakukan pengujian terhadap sistem yang dibuat dapat dijabarkan mengenai kekurangan sistem yang dapat dilihat sebagai berikut :

- a. Aplikasi belum memiliki tampilan yang menarik.
- b. Aplikasi belum tersedia fitur user / admin agar siswa dan guru memiliki fitur berbeda dalam kegiatan belajar mengajar.
- c. Aplikasi saat ini hanya tersedia untuk perangkat android.

## **4. KESIMPULAN**

Setelah mengevaluasi Aplikasi Mobile Learning Berbasis Android di Bimbel Infinits Kuala Tungkal untuk mendukung pengolahan data dan proses pembelajaran. Sistem yang sedang berjalan masih memiliki kelemahan-kelemahan, termasuk penggunaan metode pembelajaran yang manual seperti buku dan papan tulis yang digunakan guru di ruang bimbingan belajar. Belum ada aplikasi khusus yang digunakan untuk mengirimkan materi pelajaran. Penerapan *M-learning* terbukti efektif dalam meningkatkan kualitas pembelajaran karena memungkinkan proses pembelajaran tidak hanya terbatas pada satu waktu dan lokasi tertentu. Aplikasi *M-learning* memberikan kemudahan kepada siswa untuk mengulangi materi pelajaran yang mungkin terlupakan, yang pada gilirannya dapat meningkatkan pemahaman mereka. Koneksi internet yang stabil menjadi prasyarat penting agar *M-learning* dapat diakses dan digunakan secara optimal.

## **REFERENCES**

- [1] J. Ilmiah and T. Informasi, "Jurnal Ilmiah Teknologi Informasi dan Komunikasi," vol. 1, no. 2, pp.  $26-30.2021$ .
- [2] W. Mahendra Ginting and H. Kurniawan, "Design of Learning and Examing Guidelines Applications By Implementing Web and Android-Based Online Streaming," J. *FTIK*, vol. 394, no. 1, pp. 394–406, <sup>i</sup>2020.
- [3] W. Denata and H. Honni, "Aplikasi E-Learning untuk Bimbingan Belajar KUMON," *JBASE J. Bus. Audit Inf. Syst.*, vol. 1, no. 2, pp. 40–46, 2018, doi: 10.30813/.v1i2.1260.
- [4] A. H. Alaudin, A. P. Utomo, and S. Supriyono, "Sistem Informasi Layanan Bimbingan Belajar Berbasis Web (Studi Kasus: Bimbel Nabila)," *J. SITECH Sist. Inf. dan Teknol.*, vol. 4, no. 1, pp. 83–88, 2021, doi: 10.24176/sitech.v4i1.6331.
- [5] W. E. Susanto and A. S. Wijaya, "Rancang Bangun Mobile Learning Lembaga Bimbingan Belajar Smartgama Yogyakarta dengan Metode Prototyping," *Bianglala Inform.*, vol. 7, no. 2, pp. 90–96, 2019.
- [6] D. A. Rianto, S. Assegaf, and E. Fernando, "Perancangan Aplikasi Sistem Informasi Geografis (Sig) Lokasi Minimarket Di Kota Jambi Berbasis Android," *J. Ilm. Media SISFO*, vol. 9, no. 2, pp. 295– 304, 2017.
- [7] S. Sembiring, *Perancangan aplikasi steganografi untuk menyisipkan pesan teks pada gambar dengan imetode end of file*. Medan: Pelita Informatika Budi Darma, 2013.
- [8] B. Huda and B. Priyatna, "Penggunaan Aplikasi Content Management System (CMS) Untuk Pengembangan Bisnis Berbasis E-commerce," *Systematics*, vol. 1, no. 2, p. 81, 2019, doi: <sup>i</sup>10.35706/sys.v1i2.2076.
- [9] D. Syifani and A. Dores, "Aplikasi Sistem Rekam Medis Di Puskesmas Kelurahan Gunung," Teknol. *Inform. dan Komput.*, vol. 9, no. 1, 2018.
- [10] M. Faqih, "Efektivitas Penggunaan Media Pembelajaran Mobile Learning Berbasis Android Dalam Pembelajaran Puisi," *Konfiks J. Bhs. Dan Sastra Indones.*, vol. 7, no. 2, pp. 27–34, 2021, doi: <sup>i</sup>10.26618/konfiks.v7i2.4556.
- [11] M. N. Huda, Mulyono, I. Rosyida, and Wardono, "Kemandirian Belajar Berbantuan Mobile Learning," Prism. Pros. Semin. Nas. Mat., vol. 2, pp. 798–806, 2019, [Online]. Available:

<sup>i</sup>https://journal.unnes.ac.id/sju/index.php/prisma/article/view/29270

- [12] M. <sup>i</sup>W. <sup>i</sup>S. <sup>i</sup>Seng <sup>i</sup>Hansun, <sup>i</sup>Marcel <sup>i</sup>Bonar <sup>i</sup>Kristanda, <sup>i</sup>*Pemrograman <sup>i</sup>Android <sup>i</sup>dengan <sup>i</sup>Android <sup>i</sup>Studio <sup>i</sup>IDE*. Yogyakarta: ANDI, 2018.
- [13] Dendy <sup>i</sup>Triadi, <sup>i</sup>*Bedah <sup>i</sup>TuntasiFituriAndroid*. <sup>i</sup>Yogyakarta: <sup>i</sup>Jogja <sup>i</sup>Great!iPublisher, <sup>i</sup>2013.
- [14] D. Rosaria and H. Novika, "Bimbingan Belajar Bahasa Inggris Bagi Anak Usia Sekolah Dasar (6-12 Tahun) Di Desa Semangat Dalam Rt.31Handil Bhakti," *J. Pengabdi. Al-Ikhlas*, vol. 2, no. 2, pp. 13– 19, 2018, doi: 10.31602/jpai.v2i2.751.
- [15] Tohirin, Bimbingan dan Konseling di Sekolah dan Madrasah (Berbasis Integrasi). Jakarta: PT. Raja Grafindo Persada, 2014.
- [16] J. dan S. Hartini, Dermawan, "Implementasi Model Waterfall Pada Pengembangan Sistem Informasi Perhitungan Nilai Mata Pelajaran Berbasis Web Pada Sekolah Dasar Al-Azhar Syifa Budi Jatibening," Paradigma, vol. 19, 2017.